#### **PASO 1**

## **PASO 2 PASO 3**

#### **PASO 4**

Al ser agregado a una cuenta de Geokey, recibirá un mensaje de texto pidiéndole que confirme para ser agregado a la cuenta.

Comience enviando un mensaje de texto con CONFIRMAR y siga el enlace en la respuesta para confirmar su correo electrónico.

NOTA: Los enlaces de confirmación por correo electrónico son válidos solo por 72 horas.

# GEOKEY GUÍA DEL USUARIO DE ANDRO

#### **Primera vez que inicia sesión en la aplicación Primera vez que inicia sesión/concede permisos en Android**

El enlace de confirmación por correo electrónico lo llevará a la página Restablecer contraseña para configurar su contraseña. La clave debe contener un mínimo de (8) caracteres e incluir:

- 
- 
- 

Al configurar correctamente una contraseña, accederá a la pantalla de éxito que se muestra a continuación. Toque el enlace de descarga para usuarios de Android para continuar. Esto lo llevará a Play Store donde tocará Instalar.

(NOTA: El enlace del Portal Geokey solo lo pueden utilizar los administradores de cuentas)

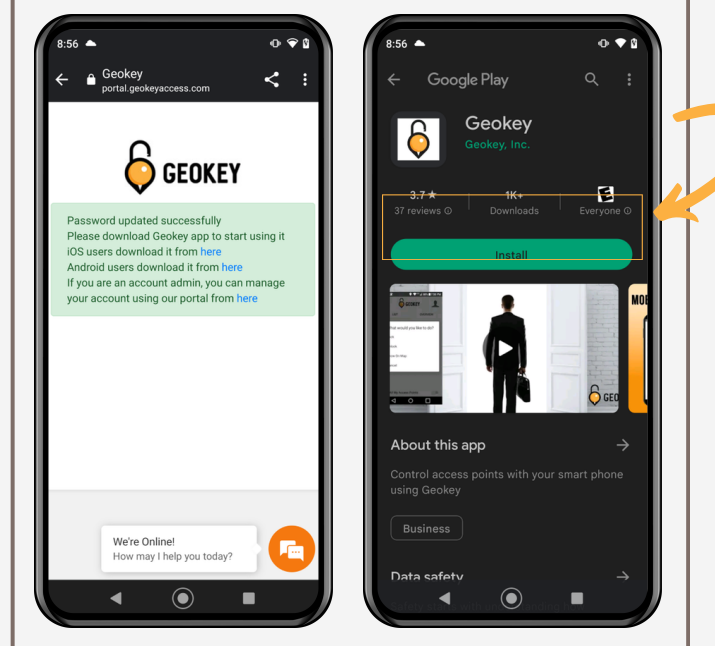

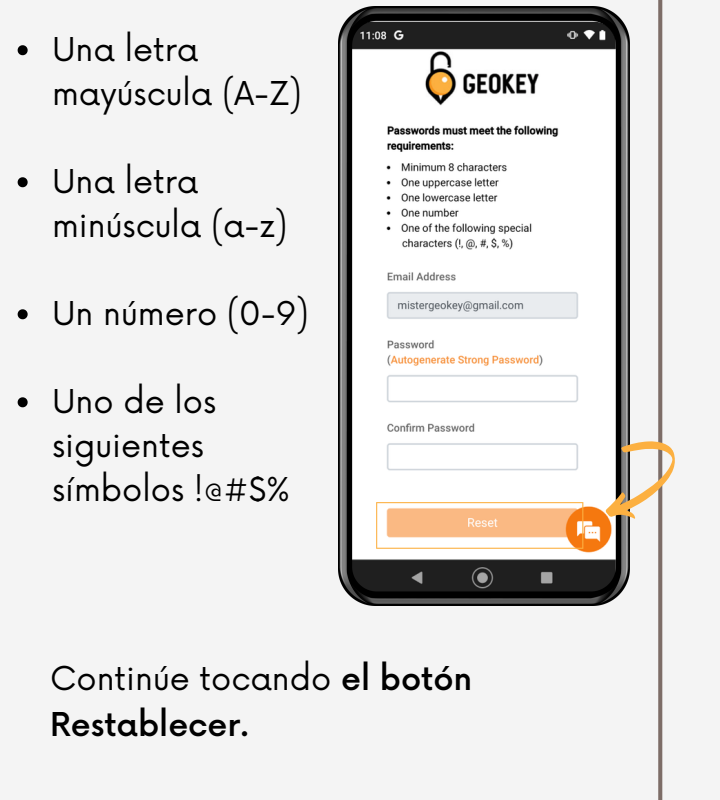

Una vez que haya instalado y abierto la aplicación Geokey, deberá aceptar el permiso de Ubicación. Si se le solicita, active también Bluetooth.

Para las versiones más recientes de Android, deberá aceptar la Ubicación precisa y los Dispositivos cercanos, como se muestra a continuación.

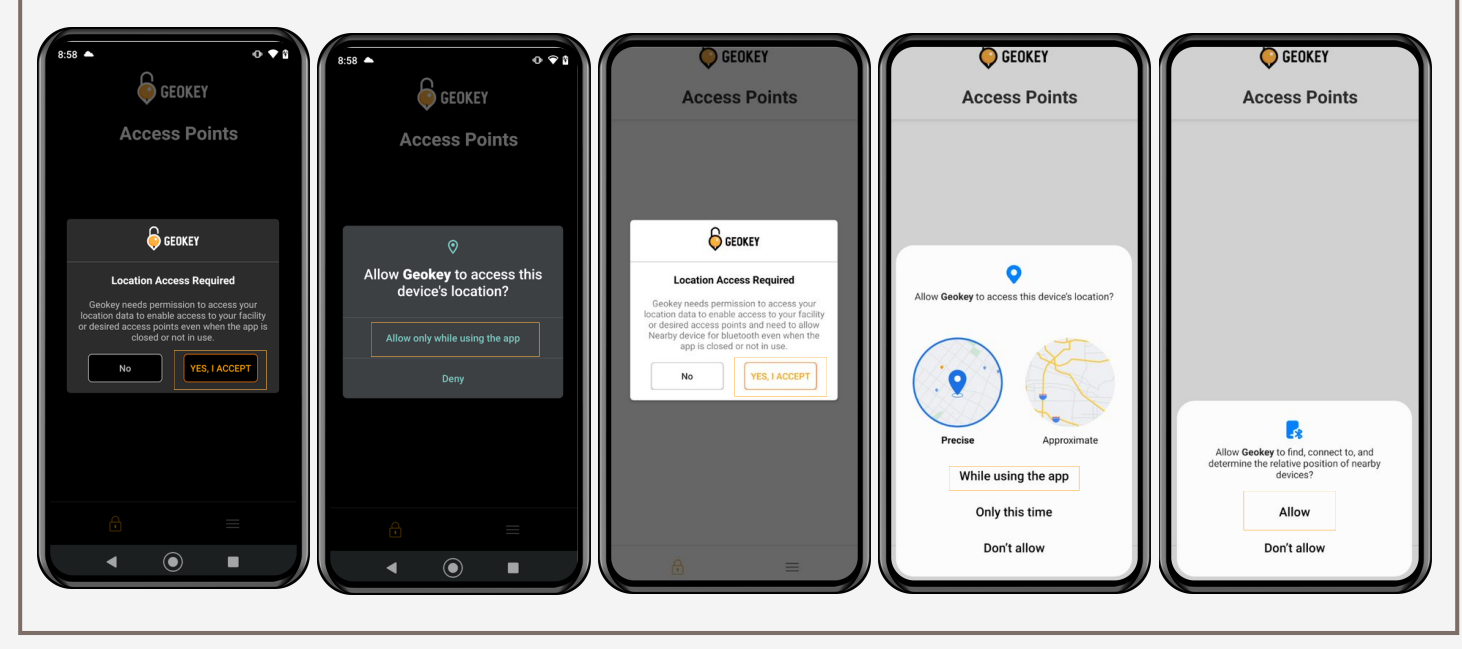

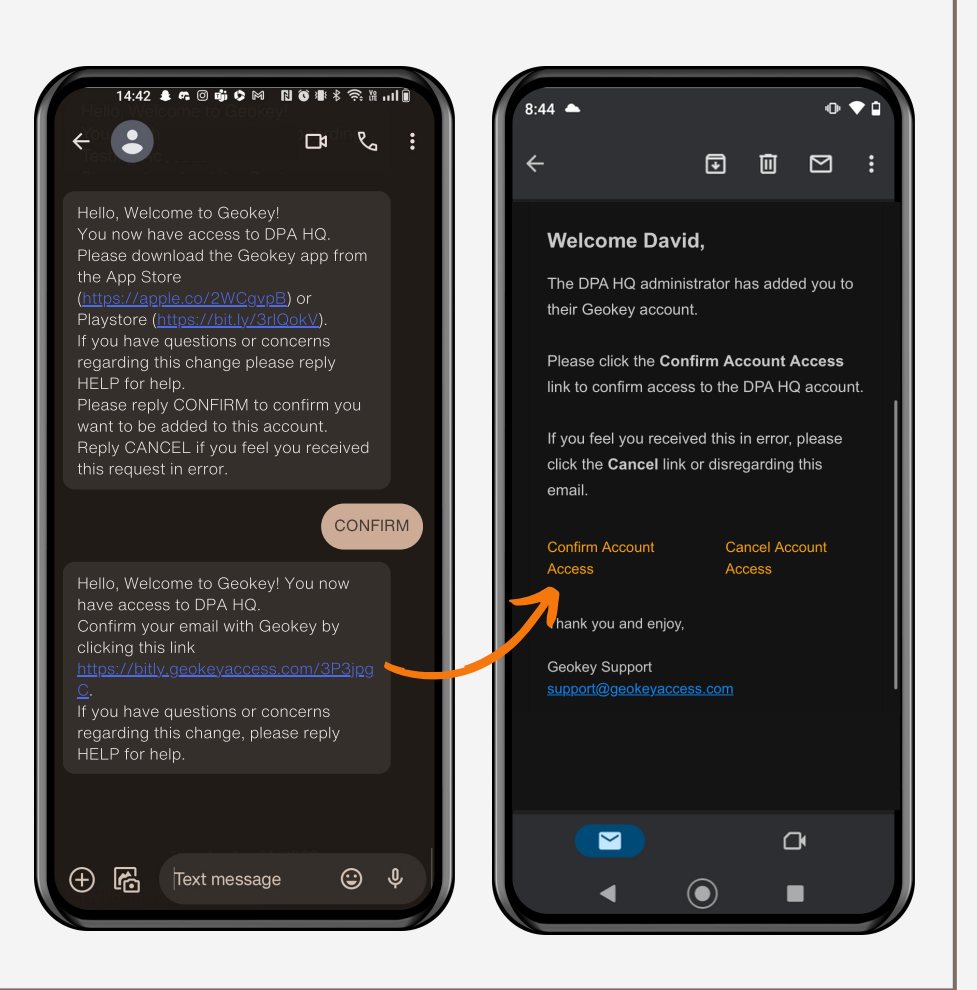

#### **PASO 5**

#### **TERMINADO!**

Ahora que aceptó los términos de uso, deberá registrar su dispositivo con Geokey. Toque Sí cuando aparezca la ventana de Registro de dispositivo. Luego recibirá un mensaje informándole que se ha registrado exitosamente. Toque Aceptar.

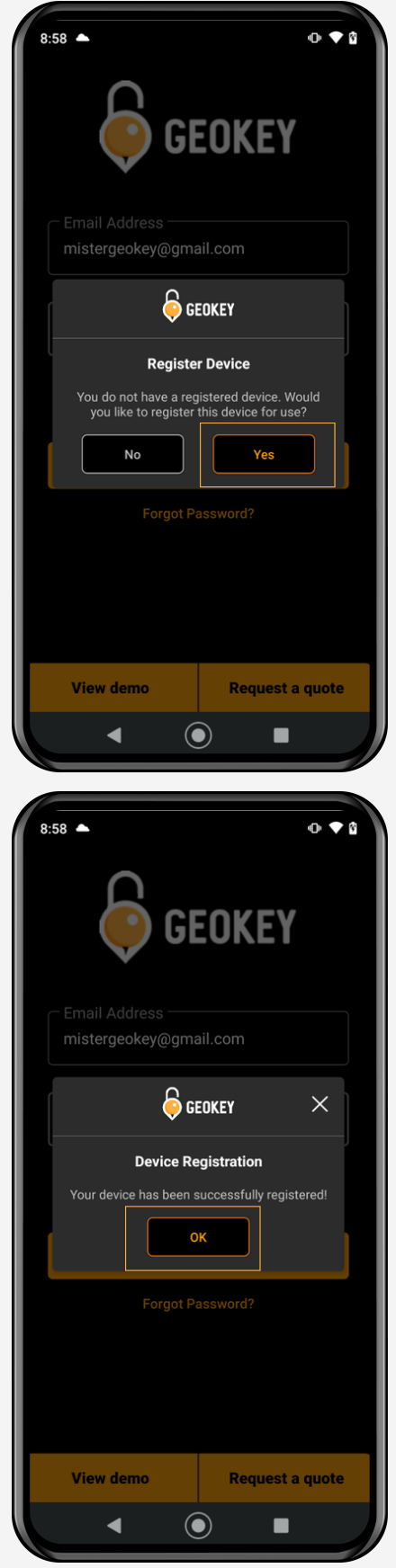

## PASO 6

A continuación, ingrese su dirección de correo electrónico y la contraseña que estableció para iniciar sesión en la aplicación Geokey. Una vez que toque el botón Iniciar sesión, se le pedirá que acepte las Condiciones de uso. Toque Aceptar para continuar configurando Geokey.

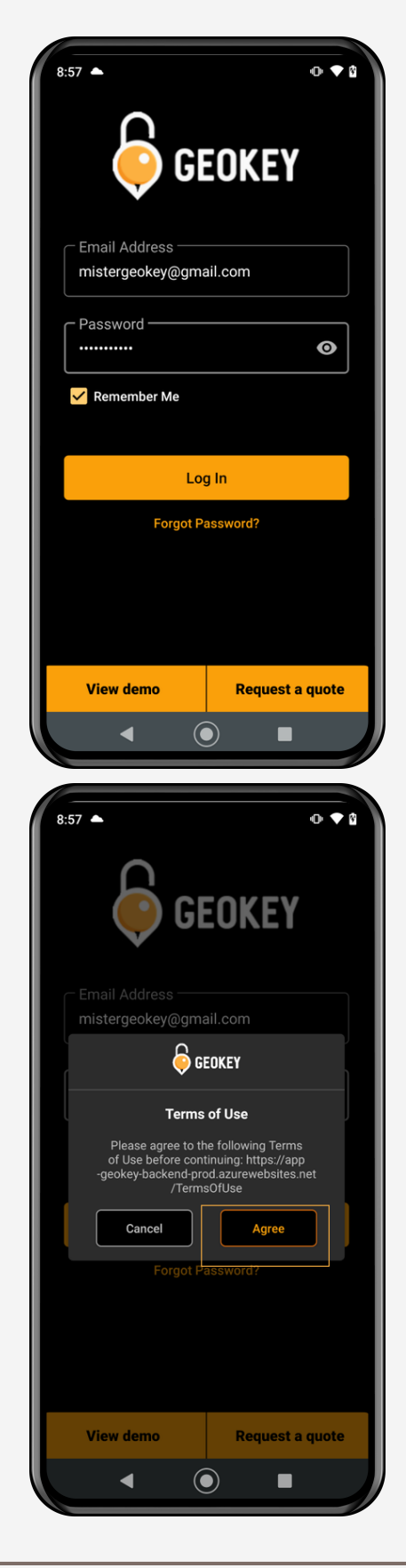

Sus puntos de acceso ahora se cargarán y aparecerán en la aplicación Geokey. Simplemente deslice o toque un punto de acceso para ver sus acciones disponibles.

Bienvenido a Geokey, desbloqueando el mundo que te rodea!

Si ocurre algún problema, comuníquese con support@geokeyaccess.com o llame (888) 348-9905.

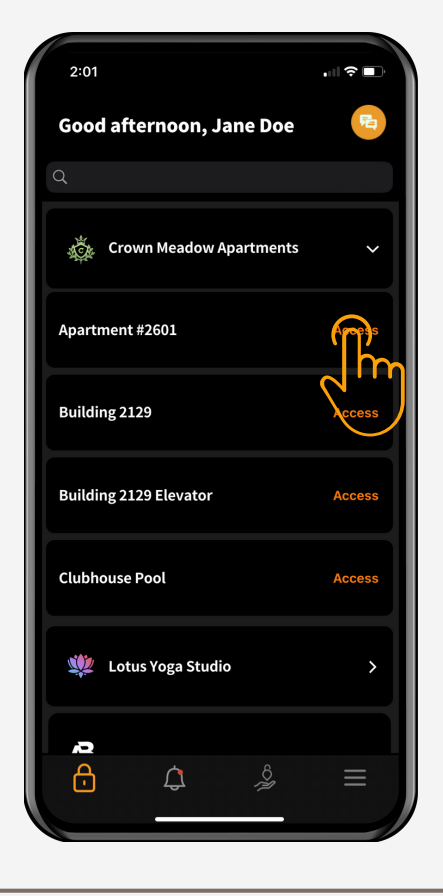

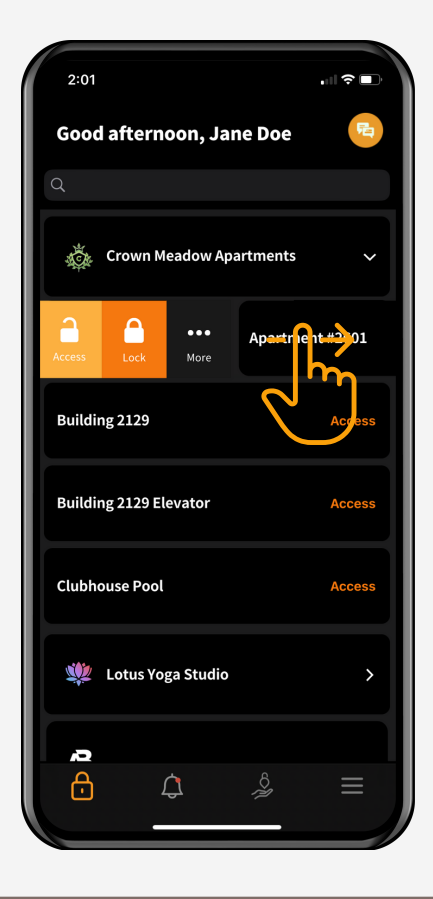